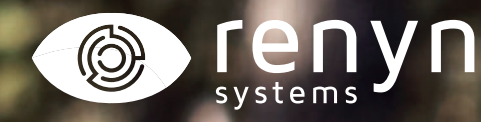

# **CÁMARA CHEROKEE**

*Manual explicativo instalación cámara*

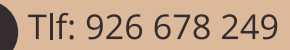

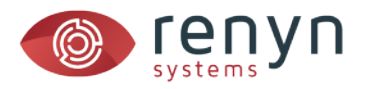

## *1. Disponga el Interruptor en posición 1 (SETUP)*

*Espere hasta que la cámara muestre la previsualización.*

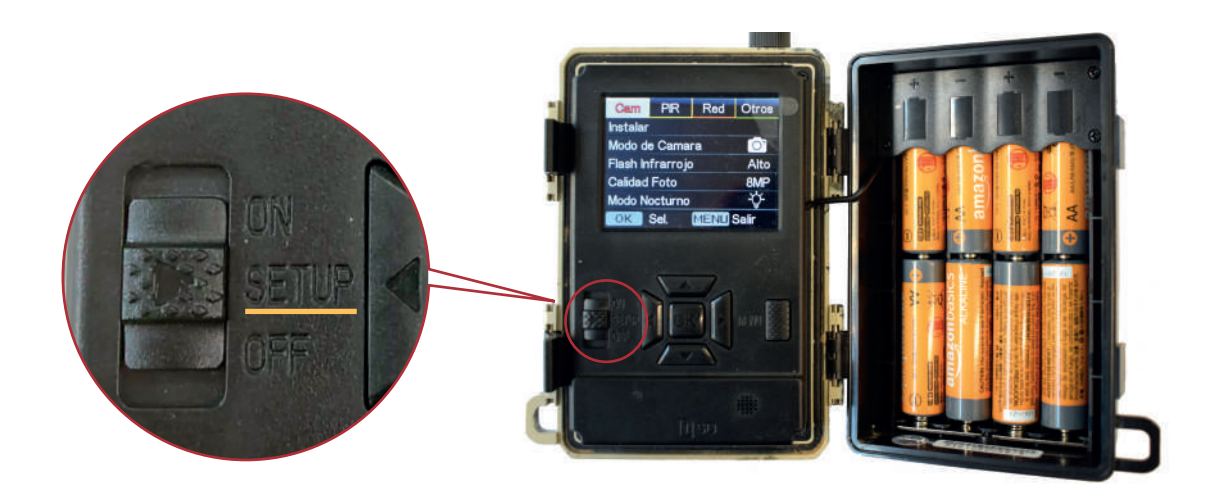

*2. Pulse el botón Menú y en el apartado CAM, seleccione instalar.* 

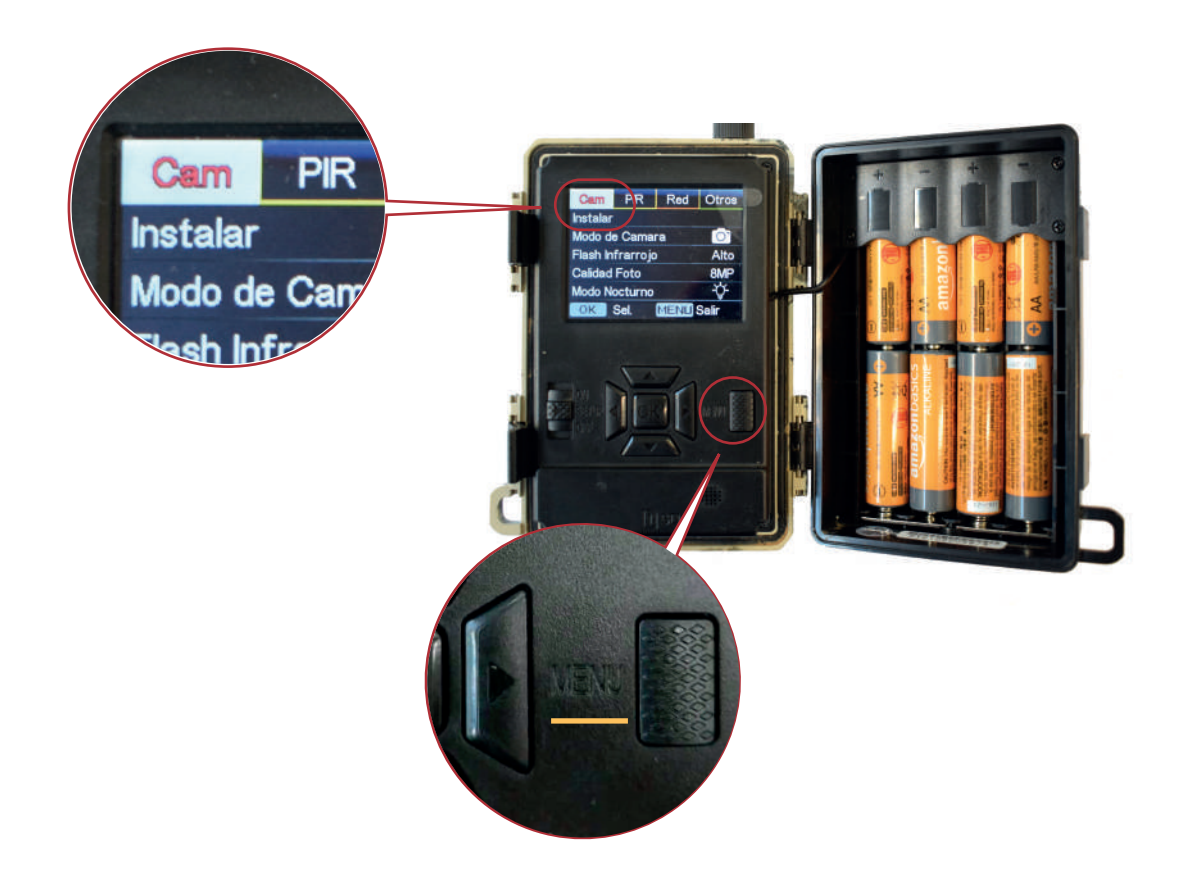

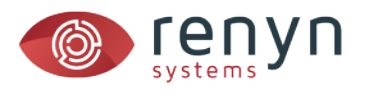

## *3. La cámara mostrará un código QR para escanear con su aplicación.*

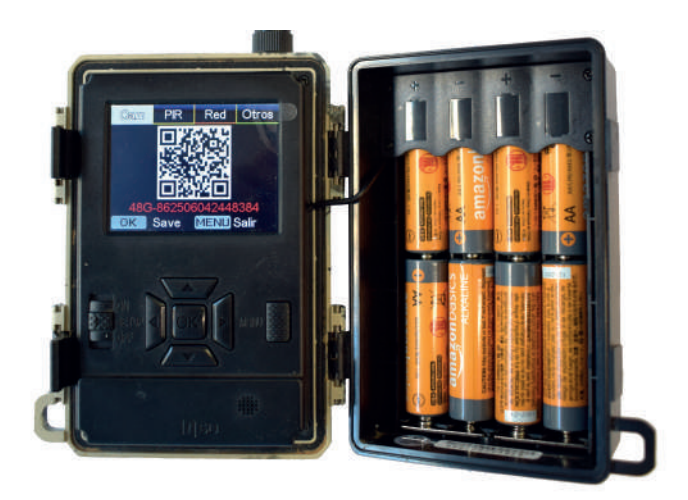

## *4. Abra la aplicación y pulse sobre el botón añadir cámara.*

*Cuando se inicie el lector de códigos QR, escanee el código de la cámara y siga las instrucciones en su aplicación.*

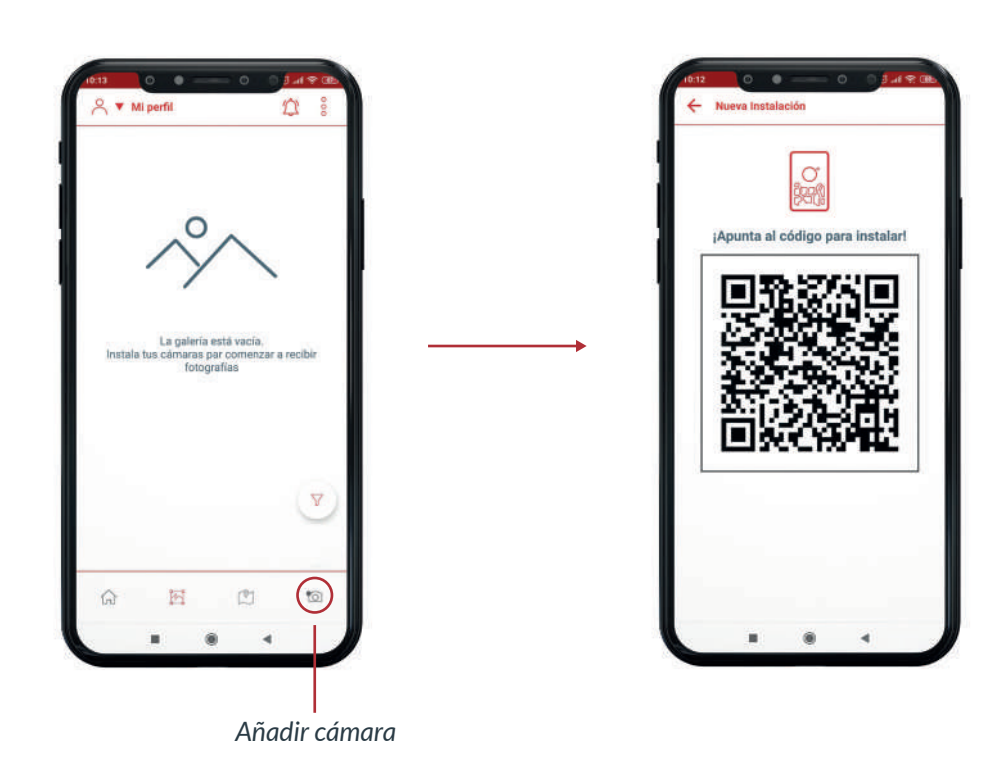

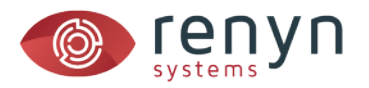

#### *4. Si desea compartir su cámara con otros usuarios:*

*Cree un grupo y pulse sobre la misma opción una vez esté dentro de él (consultar manual crear un grupo).*

## *ATENCIÓN*

*Cada vez que instale una cámara es recomendable su prueba in-situ para certificar que la cámara funciona correctamente en el sitio donde se sitúa.*

#### *Para hacer esta prueba UNA VEZ INSTALADA:*

*a) Disponga el interruptor en posición 1 (SETUP)*

*b) Espere hasta que se muestre la previsualización y la cámara muestre cobertura 4G*

*c) Pulse el botón OK y espere a que aparezcan los textos "Enviando por FTP…" y "Enviado con éxito"*

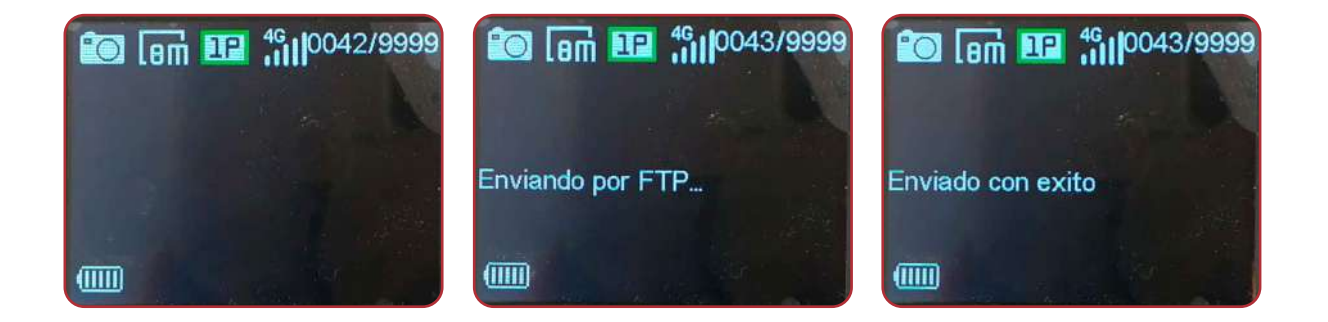

#### *En caso de error:*

- *1. Asegúrese de la tarjeta SD tiene espacio y no está corrupta (formatear dado el caso)*
- *2. Asegúrese de que su tarjeta SIM está activa.*
- *3. Compruebe que la cámara tiene cobertura en el lugar de su instalación*
- *4. En última instancia resetee la cámara y pruebe de nuevo*

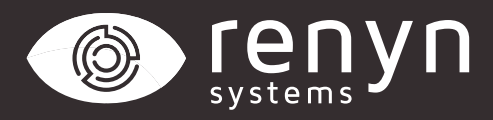

#### Renynsys es una marca de **H·Cero Ingeniería y Obras S.L.**

*www.renynsys.es | www.hcero.com*

*Tlf: 926 678 249*